# FCT Fundação para a Ciência e a Tecnologia

MINISTÉRIO DA EDUCAÇÃO E CIÊNCIA

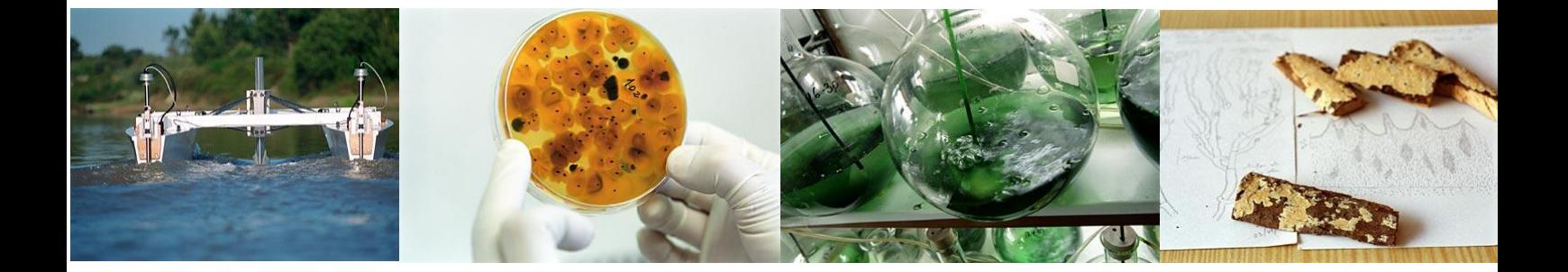

# **Guião para preenchimento de formulário de projetos estratégicos**

**29.Abril.2013 versão 2**

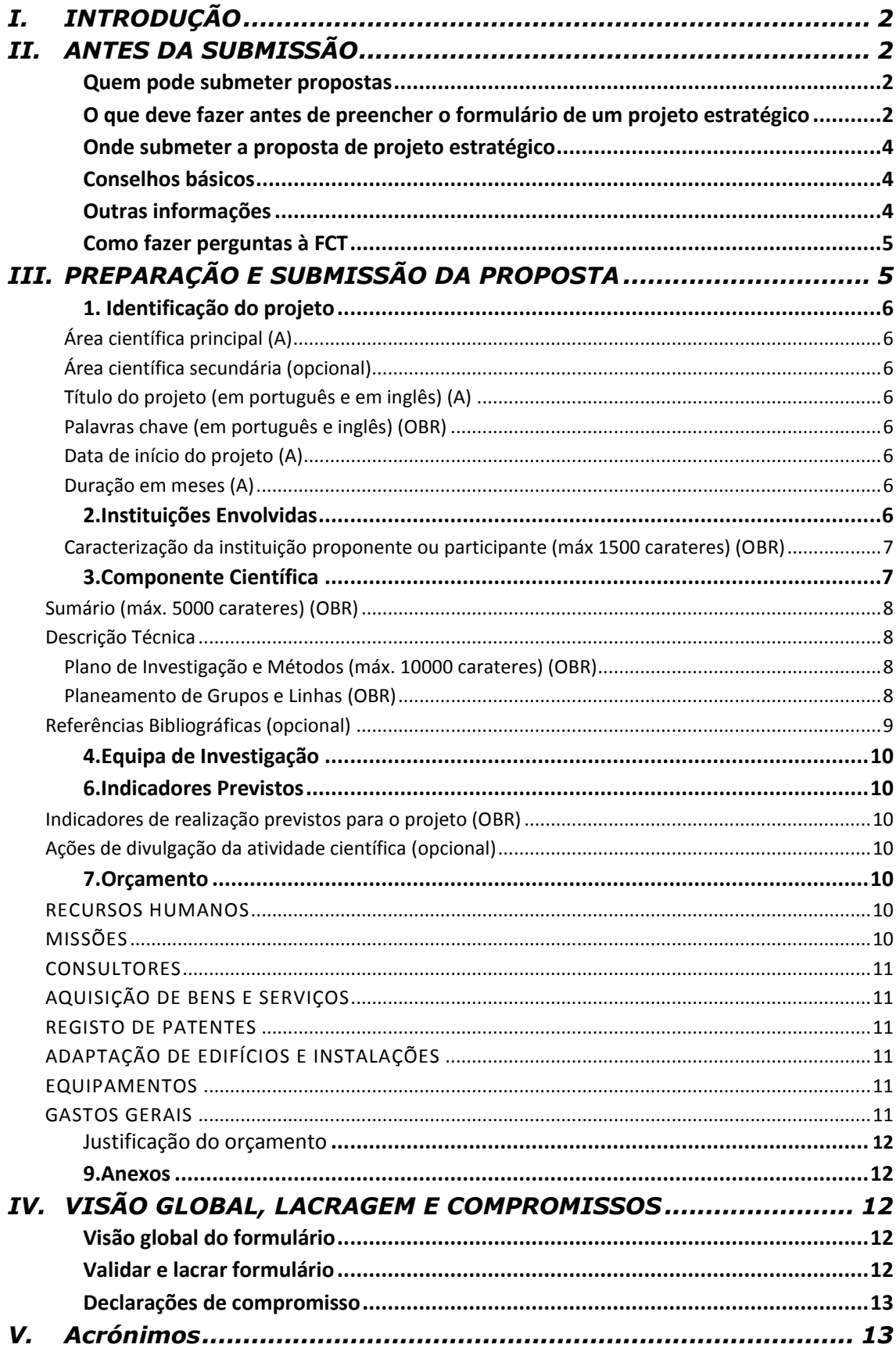

# <span id="page-2-0"></span>**I. INTRODUÇÃO**

Projetos estratégicos são projetos promovidos por Unidades de I&D ou Laboratórios Associados. Estes projetos regem-se pelo [Regulamento de Acesso a Financiamento de Projetos de](http://www.fct.pt/apoios/projectos/regulamento)  [Investigação Científica e Desenvolvimento Tecnológico](http://www.fct.pt/apoios/projectos/regulamento)–2010, Aviso nº 17842/2010 (Diário da República, Série II, nº 176, de 9 de setembro de 2010), alterado pelo Aviso nº 8484/2011 (Diário da República, Série II, nº 68, de 6 de abril de 2011) e pelo Aviso nº 16581/2011 (Diário da República, Série II, nº 163, de 25 de agosto de 2011).

Sobre o financiamento destes projetos para os anos de 2013 e 2014, são importantes as seguintes informações:

- Unidades de I&D com classificação "Excelente" e Laboratórios Associados, ambos com Instituição de Gestão nas Regiões do Objetivo Convergência (Norte, Centro e Alentejo), são convidados a submeter uma candidatura para financiamento do projeto estratégico 2013-2014, o qual será cofinanciado pelo Fundo Europeu de Desenvolvimento Regional (FEDER) através do POFC - Programa Operacional Fatores de Competitividade do QREN. Deve ser consultado o respetivo [Convite Público.](http://www.pofc.qren.pt/media/noticias/entity/convite-publico-para-apresentacao-de-candidaturas-no-01saesctn2013)
- Restantes Unidades de I&D com classificação "Excelente" e Laboratórios Associados têm de submeter uma proposta para financiamento do projeto estratégico 2013- 2014 através de verbas do Orçamento de Estado.
- Restantes Unidades de I&D, incluindo as Unidades de I&D com classificação "Muito Bom" cofinanciadas pelo FEDER no período 2011-2012, são informadas pela Fundação para a Ciência e a Tecnologia (FCT) do procedimento a adotar.

As Unidades de I&D com classificação "Excelente" e Laboratórios Associados devem efetuar o preenchimento de um formulário disponível em [https://concursos.fct.mctes.pt/projectos/.](https://concursos.fct.mctes.pt/projectos/)

Este Guião é um documento que se destina a esclarecer aspetos do processo de preenchimento do formulário para este tipo de projetos.

# <span id="page-2-1"></span>**II. ANTES DA SUBMISSÃO**

# <span id="page-2-2"></span>**Quem pode submeter propostas**

- O/A Investigador/a Responsável (IR) de um projeto estratégico tem de ser o Coordenador/Diretor do Laboratório Associado ou da Unidade de I&D ou outro investigador do mesmo em quem delegue.
- A proposta é submetida pelo/a Investigador/a Responsável (IR).
- Cada UI ou LA só pode submeter uma candidatura a um projeto estratégico.

# <span id="page-2-3"></span>**O que deve fazer antes de preencher o formulário de um projeto estratégico**

- O IR está registado no sistema de informação da FCT através do FCT-SIG, já lhe foram atribuídos um par (Nome de Utilizador, Password) e uma Chave de Associação (que anteriormente se designava Chave Pública).
	- o Se não se lembra da Chave de Associação, entre em FCT-SIG [\(https://www.fct.mctes.pt/fctsig/\)](https://www.fct.mctes.pt/fctsig/) e no canto superior direito veja o link Dados de Registo. Através desse link chega a um ecrã que, no fundo, tem a Chave de Associação.
	- o Se não se lembra do seu Username e Password, siga as Instruções na página de entrada do FCTSIG.
- Leia o [Regulamento de Acesso a Financiamento de Projetos de Investigação Científica](http://alfa.fct.mctes.pt/apoios/projectos/regulamento)  [e Desenvolvimento Tecnológico](http://alfa.fct.mctes.pt/apoios/projectos/regulamento)-2010</u> alterado pelos Avisos mencionados em I. Introdução, que define as condições gerais de acesso e de atribuição de financiamento para apoio a projetos de investigação científica e desenvolvimento tecnológico, incluindo os projetos estratégicos, financiados por fundos nacionais ou, quando elegíveis, cofinanciados pelo Fundo Europeu de Desenvolvimento Regional (FEDER) e geridos pela Fundação para a Ciência e a Tecnologia (FCT).

Continua a ser aplicado o normativo dos projetos estratégicos do período anterior, do qual se destaca o seguinte:

- Está estabelecida uma tipologia de pagamentos, baseada num sistema com um primeiro adiantamento seguido de reembolsos efetuados após análise da despesa submetida.
- A submissão de despesas deve ser feita eletronicamente através do [PCT](https://pct.fct.mctes.pt/) e cada Pedido de Pagamento deve ser de, no mínimo, 10% do valor orçamentado para o projeto ou €50.000, com exceção do último pedido do projeto.
- O intervalo entre submissão de Pedidos de Pagamento deve ser, no máximo, de seis meses.
- Todos os projetos têm regras de publicitação e de aposição de carimbos nos originais dos documentos de despesa que têm que ser obrigatoriamente cumpridas. Para os projetos estratégicos com ou sem cofinanciamento FEDER estas indicações encontram-se no [Manual de Informação e Publicitação de](http://www.fct.pt/apoios/projectos/Normas_de_Informacao_e_Publicidade_10032011_aprovadoCD.pdf)  [Apoios para Beneficiários](http://www.fct.pt/apoios/projectos/Normas_de_Informacao_e_Publicidade_10032011_aprovadoCD.pdf) disponível no site da FCT.
- Nos projetos estratégicos com cofinanciamento FEDER as despesas de encargos gerais da Instituição Proponente e Instituições Participantes situadas nas regiões do Objetivo Convergência são baseadas nos custos reais incorridos com a execução do projeto e a este imputadas numa base pró-rata, segundo um método de cálculo justo e equitativo, devidamente justificado e periodicamente revisto, até ao limite de 20% das despesas diretas elegíveis do projeto. A metodologia de cálculo da taxa de imputação de encargos gerais utilizada pelas instituições carece de aprovação prévia da Fundação para a Ciência e a Tecnologia.
- Nos projetos estratégicos com instituições exclusivamente financiadas pelo Orçamento de Estado os encargos gerais estão abrangidos pelo regime forfetário e a sua justificação é efetuada através da apresentação de uma Declaração de valor não superior a 20% dos custos diretos elegíveis.
- Em projetos elegíveis para cofinanciamento FEDER no âmbito do POFC devem ainda ser consultados os seguintes documentos e regulamentos:
	- o [Convite Público](http://www.pofc.qren.pt/media/noticias/entity/convite-publico-para-apresentacao-de-candidaturas-no-01saesctn2013)
	- o [Regulamento de Execução do Sistema de Apoio a Entidades do Sistema](http://www.pofc.qren.pt/regulamentacao/legislacao?tag=4)  [Científico e Tecnológico Nacional](http://www.pofc.qren.pt/regulamentacao/legislacao?tag=4)
	- O [Regulamento Geral FEDER e Fundo de Coesão](http://www.pofc.qren.pt/ResourcesUser/2012/Regulamento_Geral.pdf)

# <span id="page-4-0"></span>**Onde submeter a proposta de projeto estratégico**

O Portal para submissão de projetos estratégicos está acessível através de

## <https://concursos.fct.mctes.pt/projectos/>

Quando o/a IR acede ao URL acima indicado, encontra já criado um projeto cuja referência e título são autoexplicativos, correspondem ao projeto estratégico 2013-2014 da sua UI ou LA e não podem ser alterados. No formulário do respetivo projeto estratégico um conjunto de campos já se encontrará preenchido.

## **O formulário de projeto estratégico é uma versão simplificada e ligeiramente alterada do formulário de concursos de projetos de I&D da FCT.**

# <span id="page-4-1"></span>**Conselhos básicos**

Esta secção contém conselhos para alterações e preenchimento do formulário destes projetos.

- O [Convite](http://www.pofc.qren.pt/media/noticias/entity/convite-publico-para-apresentacao-de-candidaturas-no-01saesctn2013) Público (só para projetos cofinanciáveis com fundos FEDER) e o [Regulamento](http://alfa.fct.mctes.pt/apoios/projectos/regulamento) contêm informação importante que deve conhecer antes de iniciar a submissão do seu projeto. Leia-os com atenção.
- Tente não usar aspas (") ou pelicas (') para englobar partes do seu texto. Embora estejamos a tentar resolver o problema, partes do formulário ainda não são à prova de aspas. Certos tipos de aspas podem provocar que uma parte do texto seja ignorado por exemplo. Verifique sempre que o aspeto do texto depois de introduzido e guardado corresponde ao que planeara.
- À medida que se gravam os diversos campos do formulário, e clicando no botão Validar/Validate o sistema dá indicação da existência de erros; vá corrigindo os erros, com tempo, ao longo do processo de preenchimento.
- O sistema fornece uma explicação por cada erro detetado. Leia e interprete essa mensagem com atenção e proceda em conformidade. Será muito mais rápido fazê-lo do que contatar os serviços da FCT reportando as mensagens que obteve e que resultaram de incorreto preenchimento do formulário.
- Existe um processo de verificação final antes da lacragem do formulário que pode detetar problemas adicionais. Corrê-lo em cima do prazo limite poderá ser um risco.

# <span id="page-4-2"></span>**Outras informações**

O Portal de submissão de projetos dá acesso a várias secções através da barra lateral esquerda das páginas.

# **Alguns campos do formulário normal de projetos (versão 2011) não são para preencher e não surgem para preenchimento. Estas omissões causam lacunas na numeração do formulário com que não se deve preocupar.**

Ações que iniciam alteração de informação submetida são geralmente iniciadas em "botões" no lado direito do corpo da página designados por Alterar, Cancelar, Remover, etc. Tais alterações são transmitidas ao servidor da FCT quando acionados os botões marcados com Guardar / Save no fundo das páginas. Tal possibilita que possa lidar com o formulário em várias sessões até ao momento em que, considerando-o completo, e passados os testes de validação, o lacra terminando a submissão de dados.

Após a lacragem terá que submeter à FCT uma Declaração de Compromisso, cujo modelo encontrará na barra do lado esquerdo.

# <span id="page-5-0"></span>**Como fazer perguntas à FCT**

Informações sobre o conteúdo do formulário de projetos estratégicos podem ser solicitadas através do endereço de e-mail [projectosestrategicos@fct.pt.](mailto:projectosestrategicos@fct.pt)

Questões de caráter informático podem ser colocadas através de [webmaster@fct.pt.](mailto:webmaster@fct.pt)

# <span id="page-5-1"></span>**III. PREPARAÇÃO E SUBMISSÃO DA PROPOSTA**

O formulário tem 6 secções, algumas com conteúdos preenchidos automaticamente:

- 1. [Identificação do projeto](#page-6-0)
- 2. [Instituições envolvidas](#page-6-7)
- 3. [Componente científica](#page-7-1)
- 3.1. Sumário
	- 3.2. Descrição Técnica
	- 3.2.2. Plano e Métodos
	- 32.3. Grupos e Linhas
- 3.3. Referências Bibliográficas
- 4. [Equipa de Investigação](#page-10-0)
- 5. n.a.
- 6. [Indicadores previstos](#page-10-1)
- 7. [Orçamento](#page-10-4)
- 8. n.a.
- 9. Ficheiros **Anexos**

As secções 4, 5 e 8 e algumas subsecções da secção 3, existentes para outros tipos de projetos, não estão visíveis no formulário que vai preencher. Estas omissões causam lacunas na numeração do formulário com que não se deve preocupar.

As seguintes informações podem ser úteis:

- **Todos os campos devem ser preenchidos em língua inglesa,** salvo indicação em contrário**.**
- Os campos que têm que ser obrigatoriamente preenchidos estão assinalados com (OBR).
- Os campos cujo preenchimento é automático aparecem neste Guião indicados com (A), a informação colocada nestes campos (corresponde a dados existentes no Sistema

da FCT ou a informação fornecida no formulário do projeto estratégico do período 2011-2012) pode ser em alguns casos removida para introdução de nova informação ou apenas alterada. Muitos dos campos do formulário têm limitação de carateres. Esforce-se por ser sucinto/a.

# <span id="page-6-0"></span>**1. Identificação do projeto**

Quando o/a IR entra neste menu pela primeira vez, pode identificar, pelo título, o projeto estratégico que irá preencher:

- A referência do projeto é gerada automaticamente. É o identificador único do projeto por parte da FCT até à conclusão de todas as atividades.
- O Financiamento solicitado tem inicialmente o valor de 0,00€. Este valor é atualizado à medida que vão sendo preenchidos os campos na Secção 7 – [Orçamento.](#page-10-4)
- A área científica principal e o título (em português e inglês) estão preenchidos automaticamente e não podem ser alterados.

# <span id="page-6-1"></span>**Área científica principal (A)**

A área científica principal está automaticamente definida e o respetivo campo prépreenchidos, de acordo com a classificação da UI ou do LA no sistema da FCT.

## <span id="page-6-2"></span>**Área científica secundária (opcional)**

A escolha da área científica secundária é opcional. A lista de áreas científicas, para esta escolha, está definida e acessível nos respetivos elevadores.

## <span id="page-6-3"></span>**Título do projeto (em português e em inglês) (A)**

O título do projeto está previamente definido e aparece preenchido automaticamente, nas versões portuguesa e inglesa. Será Projeto Estratégico – UIXXX – 2013-2014, Projeto Estratégico – LAXXX – 2013-2014, Strategic Project – UIXXX – 2013-2014, Strategic Project – LAXXX – 2013-2014.

## <span id="page-6-4"></span>**Palavras Chave (em português e inglês) (A)(OBR)**

Este campo aparece preenchido automaticamente com a informação inserida no formulário do projeto estratégico 2011-2012, contudo é possível alterar esta informação. Relembra-se que as palavras-chave devem ser escolhidas de forma a caraterizar sinteticamente o âmbito do projeto.

# <span id="page-6-5"></span>**Data de início do projeto (A)**

Este campo está automaticamente preenchido com 1 de janeiro de 2013, data que será confirmada posteriormente.

## <span id="page-6-6"></span>**Duração em meses (A)**

Este campo está automaticamente preenchido com 24 meses.

# <span id="page-6-7"></span>**2.Instituições Envolvidas**

As Instituições envolvidas no projeto estratégico são:

- A INSTITUIÇÃO PROPONENTE (IP) (A) É a Instituição de Gestão da Unidade ou do LA. Este campo está preenchido automaticamente. É a instituição, com personalidade jurídica, para quem a FCT transfere os financiamentos e que submete às FCT os Pedidos de Pagamento das despesas efetuadas. Quando a UI ou LA detêm personalidade jurídica, este campo coincide com o da Unidade de Investigação Principal.
- A(S) INSTITUIÇÕES PARTICIPANTE(S) (A) Quando aplicável, são as instituições com as quais a IP assina o Protocolo Interinstituições. Este protocolo permite que as Instituições Participantes recebam da IP uma parte do financiamento total, com vista à sua gestão interna. As Instituições Participantes têm que ter personalidade jurídica.

Este(s) campo(s) está(ão) preenchido(s) automaticamente com o conhecimento que a FCT tem sobre a situação passada da UI ou do LA.

 A UNIDADE DE INVESTIGAÇÃO PRINCIPAL (A) – é a UI ou LA que vai executar as atividades científicas que beneficiam do apoio deste projeto estratégico. Este campo está preenchido automaticamente.

Se tiver qualquer dúvida sobre os dados preenchidos automaticamente nestes campos contate a FCT através do e-mail [projectosestrategicos@fct.pt](mailto:projectosestrategicos@fct.pt) Se pretender indicar uma Instituição Proponente ou Participante diferente das que surgem no formulário, mas registada na Base de Dados da FCT deverá indicar-nos o nome e o NIF ou NIPC da mesma para o endereço de e-mail atrás indicado.

O responsável da Instituição Proponente, das Instituições Participantes, da Unidade de Investigação Principal e o/a IR terão que assinar, após a lacragem da candidatura, uma [Declaração de Compromisso](#page-13-0) que é pré-preenchida com os dados do formulário.

Sugere-se que o conteúdo da Declaração de Compromisso seja dado a conhecer atempadamente, e antes da lacragem, ao responsável da Instituição Proponente e das Instituições Participantes

## <span id="page-7-0"></span>**Caracterização da instituição proponente ou participante (máx 1500 carateres) (OBR)**

Breve descrição da Instituição Proponente ou Participante, objetivos, atividades e missão, com ênfase nas atividades de I&DT. Nesta descrição deve ser colocada ênfase na atividade de I&DT da Unidade de Investigação Principal ou de grupos de investigadores que, estando integrados na Unidade de Investigação Principal, executem atividade na Instituição Participante.

Para aceder ao campo de preenchimento é necessário colocar o cursor sobre a designação da instituição e clicar. Chama-se a atenção para o facto de apenas ser possível gravar este campo com um texto de, no mínimo, 150 carateres.

# <span id="page-7-1"></span>**3.Componente Científica**

A Componente Científica do projeto estratégico é o núcleo central do mesmo descrevendo as atividades a desenvolver pela UI ou LA, e pelos seus grupos de investigação ou linhas de investigação, nos anos de 2013 e 2014.

Nesta parte do formulário deverá seguir as instruções que a seguir se indicam em que há campos:

- que surgem **automaticamente preenchidos**
- de **preenchimento obrigatório**
- de **preenchimento opcional**

Os campos da componente científica devem ser preenchidos em formato texto, existindo suporte para [Mathjax](http://www.mathjax.org/) o que permite inserir fórmulas matemáticas. No entanto, e como apoio ao texto e fórmulas que inserir nos campos da Secção 3 e neles referenciado, pode criar ficheiros em formato pdf a colocar na Secção 9. Não deve limitar-se a esse tipo de ficheiros menosprezando o texto a inserir no formulário.

# <span id="page-8-0"></span>**Sumário (máx. 5000 carateres) (A)(OBR)**

Este campo encontra-se preenchido automaticamente com o texto introduzido no formulário do projeto do período 2011-2012, o qual pode ser alterado. Neste campo deverá ser apresentado um **resumo** do plano de atividades propostas para o projeto estratégico para os anos de 2013 e 2014. Este resumo ou sumário executivo será depois mais amplamente desenvolvido na secção Plano de Investigação e Métodos.

Existem dois campos: um em inglês e um em português.

As referências citadas nesta secção, assim como nos restantes campos do formulário, devem ser incluídas na subsecção de [Referências Bibliográficas,](#page-9-0) de acordo com um esquema de citação escolhido pelo/a IR.

# <span id="page-8-1"></span>**Descrição Técnica**

Esta subsecção está organizada em duas partes:

- [Plano de Investigação e Métodos](#page-8-2) use este campo para descrever de forma global as atividades propostas para o projeto estratégico da UI ou LA;
- [Planeamento de Grupos e Linhas](#page-8-3) descrever a proposta de atividades dos *Research Groups* e das *Research Lines*;

# <span id="page-8-2"></span>**Plano de Investigação e Métodos (máx. 10000 carateres) (A) (OBR)**

Este campo encontra-se preenchido automaticamente com o texto introduzido no formulário do projeto do período 2011-2012, o qual pode ser alterado. Neste campo descreva, em língua inglesa, o plano de atividades global do projeto estratégico para os anos de 2013 e 2014. Deve fazer uma descrição geral, uma vez que nos campos das Tarefas terá que indicar o plano de atividades propostas para cada *Research Group* ou, no caso de LAs, de cada *Research Group* e de cada *Research Line*.

<span id="page-8-3"></span>**Planeamento de Grupos e Linhas (A) (OBR)**

Secção que corresponde à descrição das atividades propostas para 2013 e 2014 de:

- Cada Research Group no caso de UIs;
- Cada Research Line e cada Research Group no caso de LAs.

A designação do(s) *Research Group* (para Las e UIs) e da(s) *Reserach Line* (só para LAs) estão pré-preenchidas com a informação registada no Sistema da FCT.

Para aceder aos campos de preenchimento é necessário clicar sobre a designação da *Research Line* ou do *Research Group*.

Para cada *Research Line* e *Research Group*, deve ser fornecido o seguinte conjunto de informação:

**Designação da** *Research Line* **/** *Research Group* **(A)**

A designação está preenchida automaticamente correspondendo à referência aos *Research Groups* (para LAs e UIs) e às *Research Lines* (só para o caso de LAs).

#### **Descrição (máx. 4000 carateres) (A) (OBR)**

Este campo encontra-se preenchido automaticamente com o texto introduzido no formulário do projeto do período 2011-2012, o qual pode ser alterado. Devem ser aqui descritas as atividades propostas para o(s) *Research Group* ou *Researh Line* para o período de dois anos (2013 e 2014).

Se tiver qualquer dúvida sobre os dados preenchidos automaticamente nestes campos contate a FCT através do e-mail [projectosestrategicos@fct.pt.](mailto:projectosestrategicos@fct.pt) Se pretender alterar a designação do(s) *Research Group* e/ou *Research Line* deverá remeter a informação necessária para o endereço de e-mail atrás indicado, que deverá incluir o Parecer da Comissão Externa de Acompanhamento e do Conselho Científico da UI ou LA.

#### <span id="page-9-0"></span>**Referências Bibliográficas (opcional)**

Se necessário, incluir aqui as referências citadas na descrição técnica e científica da proposta, com uma metodologia de referências cruzadas escolhida pelo/a IR. Incluir título, nome dos autores pela ordem em que aparecem na publicação, nome do livro ou periódico, dados editoriais quando aplicável, número do volume, número das páginas e ano de publicação. Se as publicações estiverem disponíveis eletronicamente, poderá incluir, embora **não seja obrigatório** o respetivo URL.

O número máximo de entradas neste campo é de 30.

Os campos a introduzir no formulário são:

Referência Ano URL Publicação

Exemplo:

Para a publicação

Silva, N., Costa, R., Elgart, R.A., Murt, C. (2007) High speed and robust controller for a non-linear system. Journal of Control Theory 57, 121-134.

Poderá usar

Referência: [SiCoElMu07]

Ano: 2007

URL:<http://www.nnn.org/~avv/artigo.pdf>

Publicação: Silva, N., Costa, R., Elgart, R.A., Murt, C. (2007) High speed and robust controller for a non-linear system. Journal of Control Theory 57, 121-134.

e, no texto da proposta a referência cruzada será usada, por exemplo como: "The controller proposed in [SiCoElMu07] has recently been …."

# <span id="page-10-0"></span>**4.Equipa de Investigação**

A equipa de investigação (integrados ou colaboradores) é considerada tal como lacrada pela UI ou LA com referência a 31 de dezembro de 2012, **embora esta lista não seja visível no formulário**.

Durante a execução financeira do projeto, esta equipa irá sendo atualizada de acordo com a informação que a UI ou LA envie à FCT.

# <span id="page-10-1"></span>**6.Indicadores Previstos**

## <span id="page-10-2"></span>**Indicadores de realização previstos para o projeto (OBR)**

Esta lista representa um compromisso de realização. As concretizações alcançadas como consequência das atividades do projeto terão que ser descritas em relatórios científicos e serão objeto de análise em processos de avaliação de atividades.

O número mínimo de indicadores previstos é de 5.

## <span id="page-10-3"></span>**Ações de divulgação da atividade científica (opcional)**

Este campo não é obrigatório, mas se a UI ou LA prevê a realização deste tipo de atividades nos anos de 2013 e 2014 deverá descrevê-las aqui.

# <span id="page-10-4"></span>**7.Orçamento**

É obrigatório preencher um quadro de orçamento para a Instituição Proponente e para cada Instituição Participante. O total de todos os quadros representa o valor indicado no quadro Orçamento Global.

Existe a possibilidade de serem feitas posteriormente alterações à distribuição anual ou por rubricas do orçamento inicial.

As rubricas de despesa que surgem neste menu são as definidas no [Regulamento.](http://alfa.fct.mctes.pt/apoios/projectos/regulamento)

#### <span id="page-10-5"></span>**RECURSOS HUMANOS**

**Recursos humanos** dedicados a atividades de I&DT do projeto, incluindo encargos com bolseiros/as e contratos de trabalho.

## <span id="page-10-6"></span>**MISSÕES**

Despesas resultantes de participações em conferências, deslocações para trabalho de campo, encontros e visitas no âmbito do projeto, no País e no Estrangeiro. Exemplo: Despesas de viagem, inscrições, ajudas de custo, estadias.

#### <span id="page-11-0"></span>**CONSULTORES**

Despesas com consultadoria de apoio ao projeto. Cientistas estrangeiros/as residentes fora de Portugal podem colaborar no projeto, recebendo apoio de financiamento de viagens a Portugal e estadia e remuneração pelo trabalho de consultadoria prestado no âmbito do projeto.

#### <span id="page-11-1"></span>**AQUISIÇÃO DE BENS E SERVIÇOS**

Despesas relacionadas com a aquisição de bens ou serviços no âmbito do projeto.

Nesta rubrica podem também ser incluídas outras despesas correntes diretamente relacionadas com a execução do projeto (p.e., materiais consumíveis, reagentes, etc. e aquisição de livros e assinaturas de revistas científicas sempre que enquadradas no âmbito dos objetivos do projeto) e despesas com a intervenção de revisores oficiais de contas (ROC) ou de técnicos oficiais de contas (TOC).

#### <span id="page-11-2"></span>**REGISTO DE PATENTES**

Registo **no país e no estrangeiro** de patentes, direitos de autor, modelos de utilidade e desenhos, modelos nacionais ou marcas quando associadas às outras formas de propriedade intelectual, designadamente, taxas, pesquisas ao estado da técnica, despesas de consultoria.

## <span id="page-11-3"></span>**ADAPTAÇÃO DE EDIFÍCIOS E INSTALAÇÕES**

Estas despesas são aceites quando imprescindíveis à realização do projeto, nomeadamente por questões ambientais e de segurança, desde que não ultrapassem 10% do custo total elegível do projeto.

#### <span id="page-11-4"></span>**EQUIPAMENTOS**

Despesas relativas à aquisição de instrumentos e equipamento, desde que direta e inequivocamente utilizados pelo projeto e que lhe fiquem afetos durante o período da sua execução. Deverá ser indicada a fase do projeto em que se prevê a sua aquisição.

#### <span id="page-11-5"></span>**GASTOS GERAIS**

Para as instituições cofinanciadas pelo FEDER as despesas de gastos gerais são baseadas nos custos reais incorridos com a execução do projeto e a este imputadas numa base prorrata, segundo um método de cálculo justo e equitativo, devidamente justificado e periodicamente revisto, até ao limite de 20% das despesas diretas elegíveis do projeto.

As instituições financiadas exclusivamente pelo Orçamento de Estado beneficiam de um regime forfetário, podendo justificar os gastos gerais através da apresentação de uma Declaração cujo montante não deve exceder o limite de 20% dos custos diretos elegíveis de cada projeto.

Sendo o orçamento apresentado por ano civil, o limite acima referido deve verificar-se por ano civil.

As despesas de gastos gerais incidem sobre **TODAS** as despesas diretas (incluindo equipamento).

## <span id="page-12-0"></span>**Comentários e justificações (OBR)**

Campo de texto (max 6000 ca) a preencher com uma justificação global para cada rubrica.

## <span id="page-12-1"></span>**9.Anexos**

Se necessário, pode anexar à sua proposta documentos correspondendo a: fórmulas, esquemas, diagramas, gráficos ou imagens.

Não serão considerados nesta secção outros documentos para além dos tipos mencionados. O espaço em disco máximo reservado por projeto é de 5 MB. Os formatos autorizados são:

- GIF (Graphics Interchange Format)
- JPEG (Joint Photographic Experts Group)
- PDF (Portable Document Format)

# <span id="page-12-2"></span>**IV. VISÃO GLOBAL, LACRAGEM E COMPROMISSOS**

O link do lado superior esquerdo do formulário "Sumário do projeto" dá acesso às seguintes opções:

- Terminar Sessão
- Lista de projetos
- Formulário de candidatura
- Visão global da candidatura
- Validação
- Lacragem e Submissão

# <span id="page-12-3"></span>**Visão global do formulário**

A Visão global do formulário apresenta, em janela única, o conteúdo dos campos do formulário. É possível ver o detalhe de uma só secção do formulário ou do conjunto de secções.

Usando a facilidade de impressão do seu browser, poderá gerar um ficheiro pdf com o conteúdo desta janela.

## **Nota: O ficheiro pdf acima referido não substitui a submissão do formulário do projeto estratégico e sua lacragem.**

# <span id="page-12-4"></span>**Validar e lacrar formulário**

A lacragem é precedida de um procedimento automático que valida a candidatura e deteta erros.

Sugere-se que à medida que for preenchendo o seu formulário vá executando o procedimento de **Validar**, disponível em cada uma das secções do formulário. Assim, vai eliminando os erros existentes (p.e., nos campos de texto da componente científica). Depois de completar o preenchimento, deverá clicar em "Validar e Lacrar". Neste ponto, serão validados todos os dados. Quando não existem erros, é perguntado ao/à IR se confirma o desejo de lacrar."

Se existirem erros é fornecida uma lista de problemas encontrados no formulário, com a indicação da secção e campo em que estes ocorreram, e de uma breve indicação do problema que conduziu ao erro. A existência de **erros impede a lacragem**.

Os **alertas** que surgem durante a validação **não impedem a lacragem** do projeto. Apenas a existência de erros impede a lacragem. Quando o/a IR lacrar receberá indicação sobre como proceder com os alertas. O formulário só pode ser lacrado depois de estar validado por completo.

Uma vez lacrado o formulário o mesmo deixa de estar acessível para alterações posteriores, sendo, no entanto, possível visualizar o seu conteúdo através de Visão Global de Candidatura.

# <span id="page-13-0"></span>**Declarações de compromisso**

Após a lacragem, e para completar o processo, terá que fazer upload no sítio da FCT na internet da digitalização de uma Declaração de Compromisso que é disponibilizada após a lacragem.

Após a lacragem, imprima a Declaração de Compromisso, faça assinar por quem de direito, digitalize e submeta.

Os prazos para esta submissão estão definidos no [Regulamento.](http://alfa.fct.mctes.pt/apoios/projectos/regulamento2010) O seu não cumprimento invalida o projeto estratégico.

Sugere-se uma leitura atenta do conteúdo de um exemplo da Declaração de Compromisso disponível no portal de submissão de projetos. Adicionalmente, para aqueles projetos que possam envolver experimentação animal ou a dádiva, colheita, análise, processamento, preservação, armazenamento e distribuição de tecidos e células de origem humana e sobre os quais são feitas perguntas concretas, sugere-se leitura atenta da legislação aplicável antes da resposta às perguntas.

Em projetos envolvendo experimentação animal, a(s) Instituição(ões) onde decorrem as experiências e o(s) membro(s) da equipa de investigação que realizarão as experiências (e não necessariamente a/o IR se não realizar este tipo de experiências) têm de estar autorizados a realizá-las, através de um certificado emitido pela DGV.

# <span id="page-13-1"></span>**V. ACRÓNIMOS**

COMPETE – Programa Operacional Fatores de Competitividade

FCT – Fundação para a Ciência e a Tecnologia

FEDER – Fundo Europeu de Desenvolvimento Regional

- IR Investigador/a Responsável
- IP Instituição Proponente
- LA Laboratório Associado
- MEC Ministério da Educação e Ciência
- NUTS Nomenclatura das Unidades Territoriais para Fins Estatísticos
- POFC Programa Operacional Fatores de Competitividade (COMPETE)
- PCT Portal de Ciência e Tecnologia
- QREN Quadro de Referência Estratégico Nacional
- UI Unidade de Investigação